# **農薬散布単位の確認方法**

使用した農薬を選択した際、以下の様に複数単位が表示される場合があります。

【単位の確認方法】

①実際に使用した(または予定)の量を記入し[更新]をクリックします

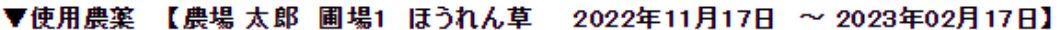

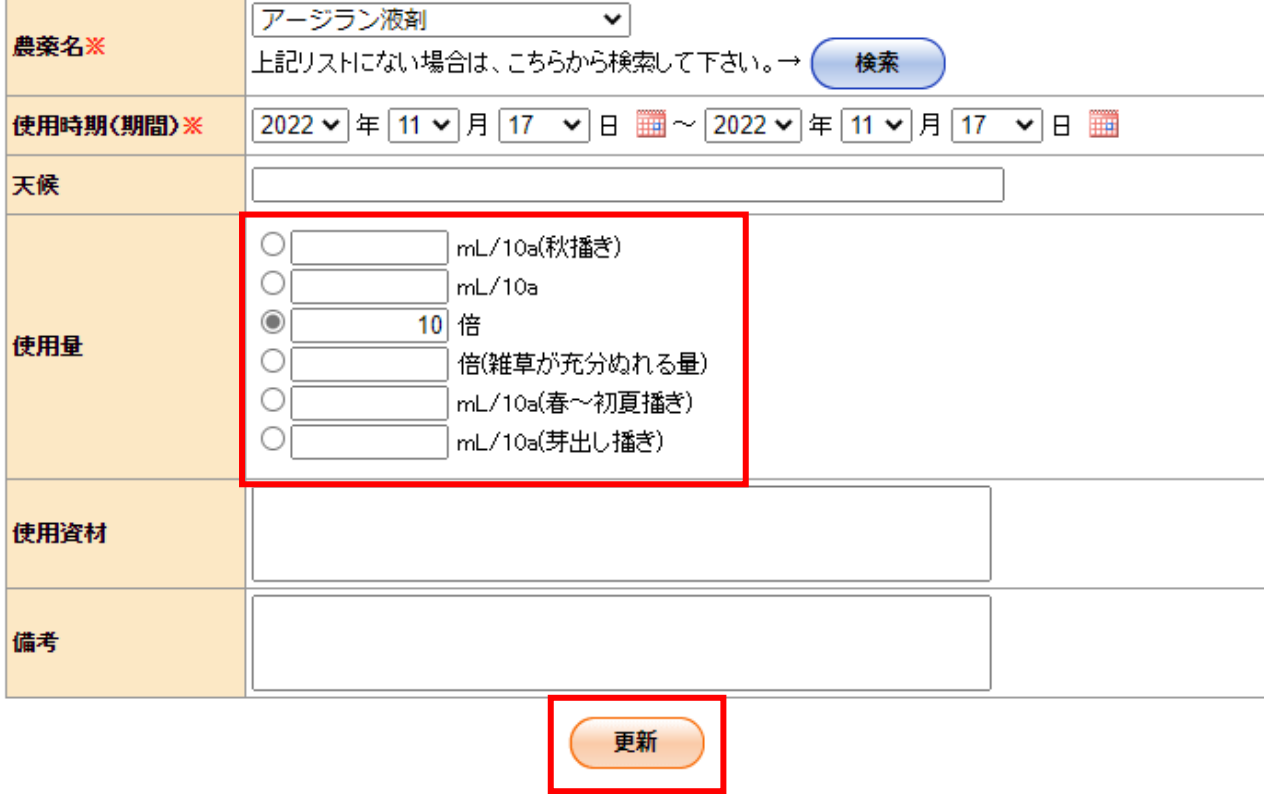

②農薬登録状況欄にある①で登録した農薬の確認ボタンをクリックします。

## ●農薬登録状況

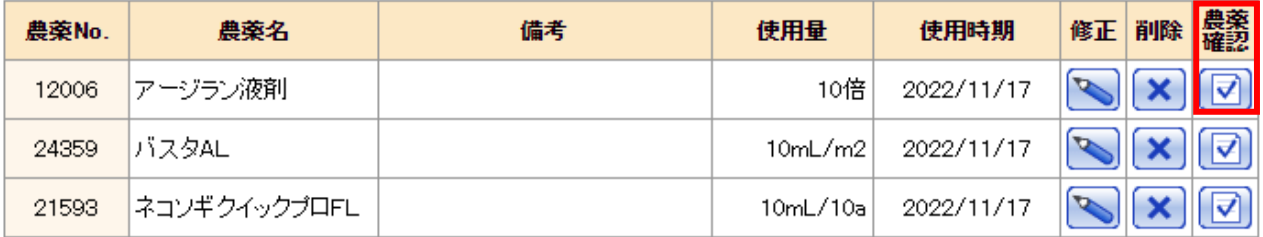

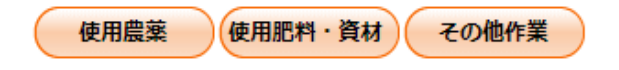

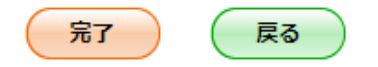

# ②農薬適用情報が表示されます。

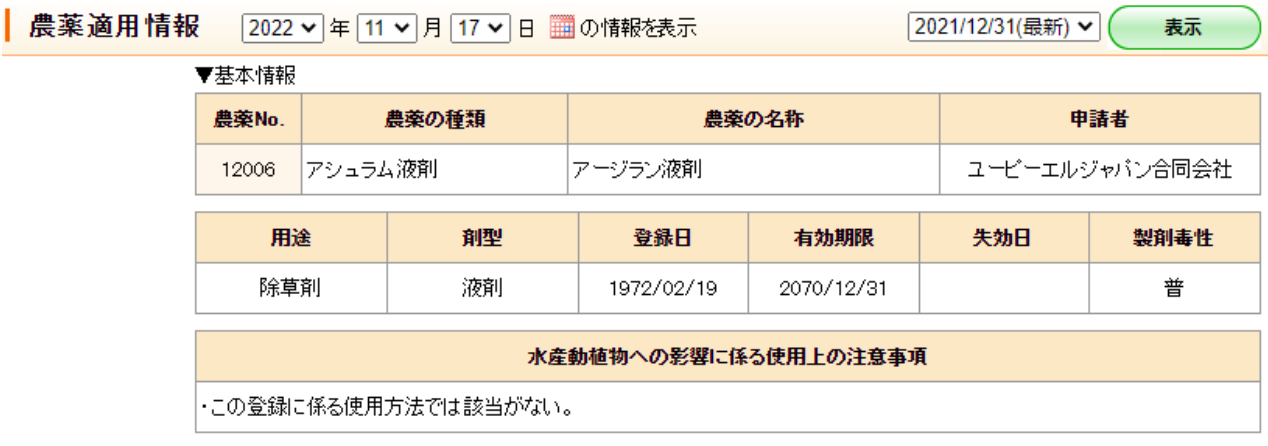

#### ▼成分

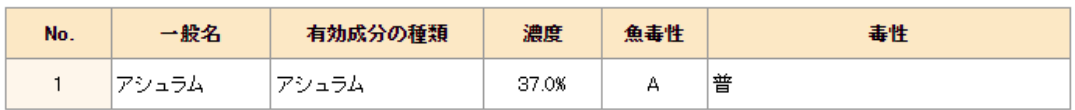

### 適用情報を全件表示

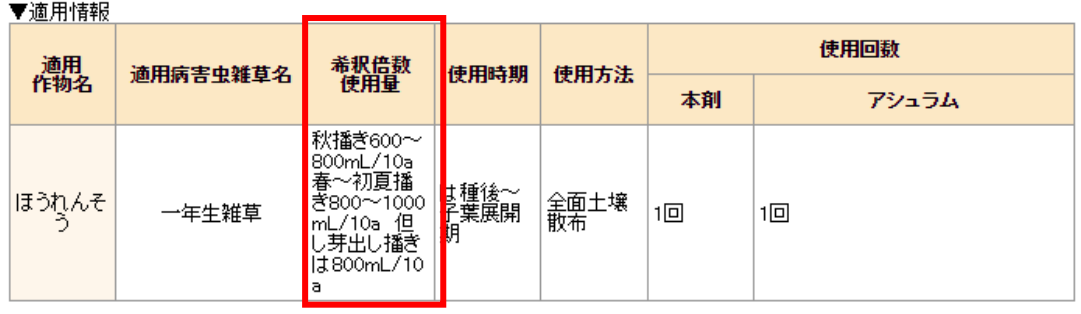

③適用情報の希釈倍率・使用量に記載されている単位での選択をお願い致します。

この農薬の場合は以下赤枠で囲まれている単位での入力をお願い致します。

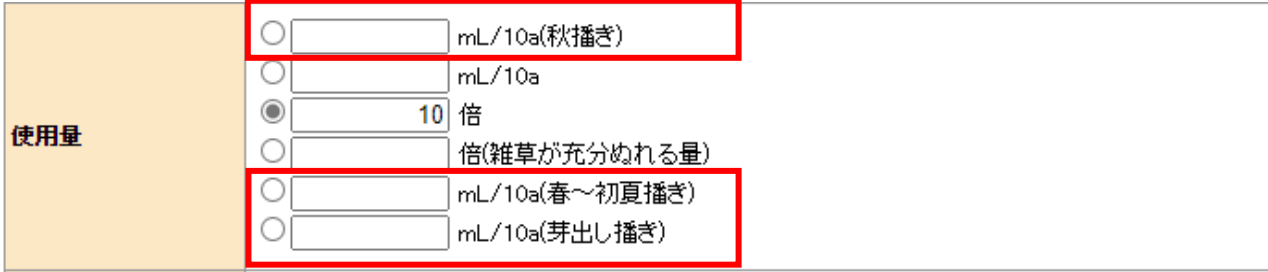

【補足】

メニューにある農薬検索からでも使用量の確認が出来ます。

| 農薬検索

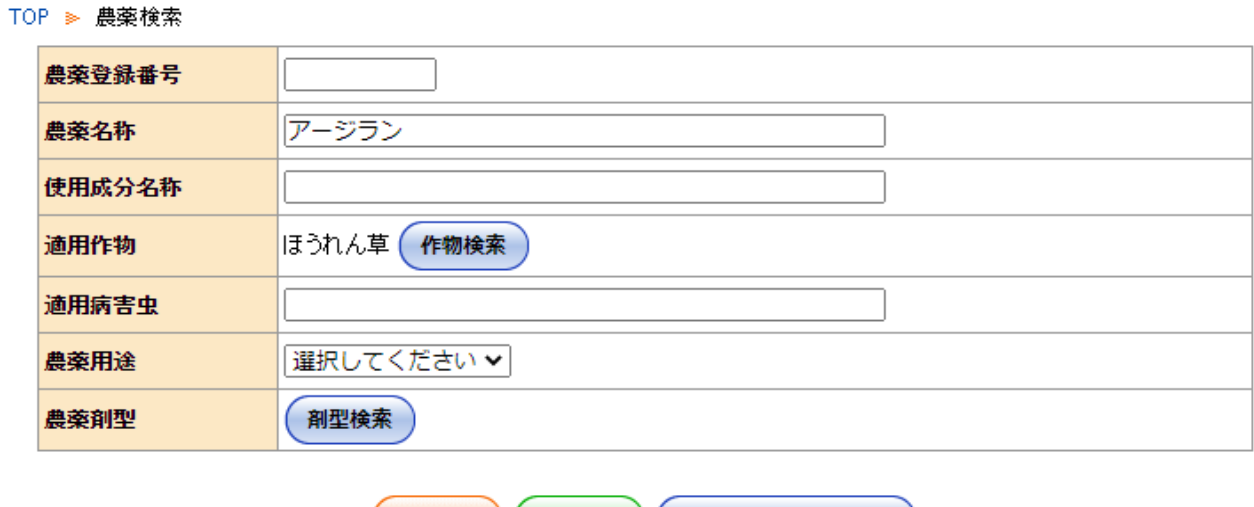

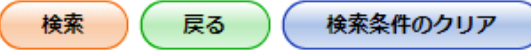

以下の農薬が該当しました。

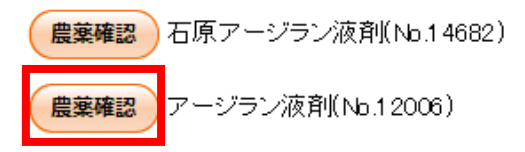